SOUND

ΙΙ ΥΙΣΙΟΝ

Document Version 1.0

## Logic Standard Matrix Profile Setup and Quick Start Guide

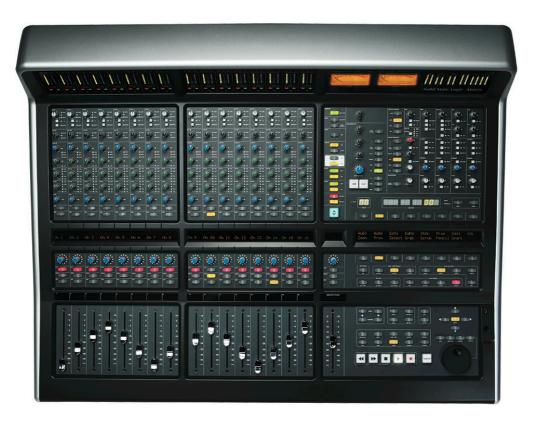

#### Introduction

The first part of this tutorial details how to setup Logic with your SSL Matrix. The second part details the commands assigned to this profile.

This tutorial assumes that you have already installed all the necessary Matrix related software on your computer and that there is both a working network and USB connection from your DAW computer to the Matrix. If you have yet to configure this part of your system please refer to the **Matrix 2 Owner's Manual** before continuing.

#### Installing the profile

The Logic Standard profile is automatically installed when you update your Matrix console software to **V2.o/6**. In addition, it is recommended that you have the latest version of the Matrix remote application installed. Go to the SSL website > Matrix Product page > **Downloads** to make sure you are up-to-date.

### ipMIDI Setup

#### Apple Macintosh OSX

- 1) Close all applications using MIDI
- 2) Open AudioMidi Setup (MacintoshHD > Applications > Utilities > Audio MIDI Setup)
- 3) Open the MIDI Window (Audio MIDI Setup > Window > Show MIDI Window)
- 4) Double click the ipMIDI icon
- 5) Set number of ports to 9 and ensure that'Loopback' is **not ticked** and then press 'Apply'

| 000        |               |                 |               |           |             | MIDI Studio | )    |
|------------|---------------|-----------------|---------------|-----------|-------------|-------------|------|
|            | ault          | ÷               |               |           |             | 2           | ?    |
| Icon Size  | Configuration | Add Device      | Remove Device | Show Info | Rescan MIDI | Test Setup  | Help |
| IAC Driver | Netwo         | ipMIDI          | ipMIDI        |           |             |             |      |
|            | Nu            | umber of Ports: | 20            | ÷         |             |             |      |
|            | C             | Loop Back       |               |           |             |             |      |
|            |               |                 | Apply         |           |             |             |      |
|            |               |                 |               |           |             |             |      |
|            |               |                 |               |           |             |             |      |

### OR

#### **Microsoft Windows OS**

This setup information covers Windows XP, Vista and Windows 7 and 8 (32+64-bit)

- Launch the ipMIDI Monitor application (Start > Menu > Programs > ipMIDI)
- 2) Ensure Ports 1 to 9 are not muted
- 3) Un-tick 'Loop Back'
- Set 'Ports after Reboot' to 9 and ensure that 'Loopback' is not ticked and then press 'OK'

Note: If you are opening up Ports for the first time, after Rebooting your computer, these will be 'muted'. Be sure to open ipMIDI back up and untick the muted Ports

| ipMIDI Trial - Ethernet MIDI Ports |   |  |  |  |  |  |  |  |
|------------------------------------|---|--|--|--|--|--|--|--|
| Mute Ports                         |   |  |  |  |  |  |  |  |
|                                    |   |  |  |  |  |  |  |  |
| 6 7 8 9 1                          | 0 |  |  |  |  |  |  |  |
| Mute All Mute None                 |   |  |  |  |  |  |  |  |
| 11 12 13 14 1                      | 5 |  |  |  |  |  |  |  |
| 16 17 18 19 2                      | 0 |  |  |  |  |  |  |  |
| Loop back                          |   |  |  |  |  |  |  |  |
| Ports after Reboot: 20             |   |  |  |  |  |  |  |  |
| Change OK                          |   |  |  |  |  |  |  |  |

# Solid State Logic

**Solid State Logic** 

SOUND | VISION

### **Setting up Logic**

| Edit T New T                  |                    |    |                                      |
|-------------------------------|--------------------|----|--------------------------------------|
| Device: Mackie Control        |                    |    |                                      |
|                               |                    |    |                                      |
| Output Po                     |                    |    | Concession and the local division of |
|                               |                    |    | 00000000                             |
|                               | e: Logic Control   |    |                                      |
|                               | el: Mackie Control |    | 10.0 Sec. 1                          |
|                               | n: (unknown)       |    |                                      |
|                               |                    |    |                                      |
| Transport Button Clic         |                    |    |                                      |
|                               |                    |    | Mackie Control                       |
|                               |                    |    |                                      |
|                               |                    |    |                                      |
| Serial No                     |                    |    |                                      |
| ▼ CS Group: Control Surface G | oup 1              |    |                                      |
| Flip Mod                      | e: Off             | \$ |                                      |
|                               | e: Value           | \$ |                                      |
|                               | y: Beats           |    |                                      |
|                               | e: Arrange         |    |                                      |
|                               |                    |    |                                      |
|                               |                    |    |                                      |
|                               | r: Volume          |    |                                      |
|                               | r: Angle           |    |                                      |
| EQ Ban                        |                    |    |                                      |
|                               | r: Frequency       | \$ |                                      |
| All EQs Parameter Pag         |                    |    |                                      |
|                               |                    |    |                                      |
|                               | r: Destination     |    |                                      |
|                               |                    |    |                                      |
| Split: no. of upper parameter |                    |    |                                      |
| Instrument Parameter Pag      |                    |    |                                      |
| Inst Param Page (Split Lowe   |                    |    |                                      |
|                               |                    |    |                                      |
| Insert Slot (Split Lowe       |                    |    |                                      |
| Plug-in Parameter Pag         |                    |    |                                      |
|                               |                    |    |                                      |
|                               |                    |    |                                      |
|                               |                    |    |                                      |
| Track Loc                     |                    |    |                                      |

Control surfaces are setup in the **Control Surfaces** > **Setup** (or **Preferences** > **Control Surface Setup** if using Logic 9 or below) menu. In this example we will setup Logic for operation on DAW layer 1 of Matrix.

- 1) Choose 'New' and then 'Install...'
- 2) Choose 'Mackie Control' and then 'Add'
- 3) Set both the 'Output Port' and the 'Input Port' to 'Port 1'.
- 4) Again, choose 'New' and then 'Install'
- 5) Choose 'Mackie Control Extender' and then 'Add'
- 6) Set both the 'Output Port' and the 'Input Port' to 'Port 2'.

#### **Matrix Setup**

Go to the Matrix Remote application and ensure the selected profile for DAW 1 is 'Logic Standard'.

Document Version 1.0

### Default

| Save 🚦 | Save As 🖌 🖌 Ui  | ndo            |                  | Soft Ke      | ey Setup     | S               | Show Sub Keys  | Status          |
|--------|-----------------|----------------|------------------|--------------|--------------|-----------------|----------------|-----------------|
|        |                 |                |                  |              |              |                 |                |                 |
|        | Mixer<br>NM/VAL | AView<br>Track | TkZoom<br>PanSur | Func<br>Send | Marker<br>EQ | Nudge<br>Plugin | SMPTE<br>Instr | Delete<br>Click |
|        |                 |                | 0                |              |              | 0               |                |                 |

The image above shows the assignments for Matrix's Default key set. You are in the Default key set when the User 1, User 2, User 3 and User 4 keys are not selected.

| Mixer         | Opens/Closes the Mixer                                                        |
|---------------|-------------------------------------------------------------------------------|
| AView         | Shows/Hides automation lane data                                              |
| TkZoom        | Zooms track by set amount                                                     |
| Func          | Accesses the Func Submenu                                                     |
| Marker        | Creates/Deletes Markers (push and hold function)                              |
| Nudge         | Nudges selected region (push and hold function)                               |
| SMPTE         | Changes nudge value between SMPTE or Bar/Beats                                |
| Delete        | Deletes selected region                                                       |
| NM/VAL        | Switches V-Pot display between labels/values.                                 |
| Track         | Globally changes V-Pots through various 'Track' options (has push and hold    |
|               | function)                                                                     |
| PanSur        | V-Pots control pan parameters (has push and hold function)                    |
| Send          | V-Pots control send parameters (has push and hold function)                   |
| EQ            | Opens standard Logic EQ strip on selected channel (Has push and hold          |
|               | function)                                                                     |
| Plugin        | V-Pots control Plug-ins                                                       |
| Instr         | V-Pots control Virtual Instruments                                            |
| Click         | Turns the metronome on/off                                                    |
| Tin. The Leai | c Manual's section on Mackie Controllers contains a lot of useful information |

*Tip: The Logic Manual's section on Mackie Controllers contains a lot of useful information* 

that will help you get the most from using Matrix with Logic.

**Support.** This is SSL.

Solid State Logic

### Func Submenu

| 📙 Save 🛛 👫 Save, | As 🖌 Und | ob |    | Soft Ke    | ey Setup | S  | how Sub Keys | ×  | Status   S | aved |
|------------------|----------|----|----|------------|----------|----|--------------|----|------------|------|
|                  |          |    |    |            |          |    |              |    |            |      |
|                  | F1       | F2 | F3 | Func<br>F4 | F5       | F6 | F7           | F8 |            |      |
|                  |          |    |    |            |          |    |              |    |            |      |

The image above shows the assignments for the Func Submenu.

| F1 | Opens Screenset 1 |
|----|-------------------|
| F2 | Opens Screenset 2 |
| F3 | Opens Screenset 3 |
| F4 | Opens Screenset 4 |
| F5 | Opens Screenset 5 |
| F6 | Opens Screenset 6 |
| F7 | Opens Screenset 7 |
| F8 | Opens Screenset 8 |

Document Version 1.0

### User 1

| 🔚 Save | 🖁 Save As 🛛 너 U | Indo             |                  | Soft Ke          | ey Setup        | 2            | Show Sub Keys  | Statu            | i <b>s  </b> Save |
|--------|-----------------|------------------|------------------|------------------|-----------------|--------------|----------------|------------------|-------------------|
|        |                 |                  |                  |                  |                 |              |                |                  |                   |
|        | Snip<br>Select  | Silenc<br>Pencil | Splice<br>Eraser | Repeat<br>TxtFng | Split<br>Scisor | Loop<br>Glue | Mute<br>ASelct | Delete<br>ACurve |                   |
|        |                 |                  |                  |                  |                 |              |                | 0                |                   |

The image above shows the assignments for User 1.

| Cuts section between locators (Arrange page)              |
|-----------------------------------------------------------|
| Inserts silence between locators (Arrange page)           |
| Inserts snipped section at playhead (Arrange page)        |
| Repeats section between locators (Arrange page)           |
| Splits regions/events by playhead position (Arrange page) |
| Turns loop on/off for selected region (Arrange page)      |
| Mutes selected region (Arrange + MIDI page)               |
| Deletes selected region (Arrange + MIDI page)             |
| Select Tool (Arrange + MIDI page)                         |
| Pencil Tool (Arrange + MIDI page)                         |
| Eraser Tool (Arrange + MIDI page)                         |
| Text/Finger Tool (Arrange + MIDI page)                    |
| Scissors Tool (Arrange + MIDI page)                       |
| Glue Tool                                                 |
| Automation Select (Arrange + MIDI page)                   |
| Automation Curve (Arrange + MIDI page)                    |
|                                                           |

### Transport/Utility

| Save | 🔚 Save As | 🖌 Undo  |         | Soft Key      | Setup  |          |         | Status   S |
|------|-----------|---------|---------|---------------|--------|----------|---------|------------|
|      |           |         | KVM Hot | Foot Switches | 2      |          | SAVE    | UNDO       |
|      |           |         |         | PlayFS        | RecFS  |          | Save    | Undo       |
|      | SHIFT     | OPT/ALL | ESC     | PREVIOUS      | NEXT   | LAST CUE | NUDGE - | NUDGE +    |
|      | Shift     | Cmnd    | Cancel  | PrevMk        | NextMk |          |         |            |
|      | CTRL      | #/ALT   | ENTER   | RTZ           | END    | LOOP     | ONLINE  | PUNCH      |
|      | Ctrl      | Alt     | Enter   | USB 19        |        | Cycle    |         | Drop       |

The image above shows the layout for the Transport/Utility section of Matrix.

| PlayFS    | Play command is assigned to the first footswitch port                |
|-----------|----------------------------------------------------------------------|
| RecFS     | Record command is assigned to the second footswitch port             |
| Shift     | Keyboard Shift (follow key state)                                    |
| Ctrl      | Keyboard Ctrl key (follow key state)                                 |
| Cmnd      | Keyboard Cmnd key (follow key state)                                 |
| Alt       | Keyboard Alt/Option (follow key state)                               |
| Scrub     | Puts jog wheel into Scrub mode                                       |
| Enter     | Keyboard Enter key                                                   |
| Cancel    | Cancel                                                               |
| Save      | Saves project                                                        |
| Undo      | Undo                                                                 |
| EQ        | Opens standard Logic EQ strip on selected channel (Has push and hold |
|           | function)                                                            |
| PrevMk    | Locates to previous marker                                           |
| NextMk    | Locates to next marker                                               |
| Cycle     | Turns cycle on/off                                                   |
| Punch     | Turns Autopunch on/off                                               |
| RTZ/Start | Go to selection start (track region must be selected first)          |
|           |                                                                      |

### **List of MCU Functions**

The Logic profile contains a mixture of MCU commands and USB keyboard shortcuts. To help you see how we have renamed the commands, see the table below.

#### BLACK TEXT = MCU command

#### **RED TEXT = USB keyboard shortcut**

| DAW CMD / KEYBOARD SHORTCUT | SOFTKEY LABEL (RE-NAMED) |
|-----------------------------|--------------------------|
| Instr                       | Instr                    |
| Plugin                      | Plugin                   |
| EQ                          | EQ                       |
| PanSur                      | PanSur                   |
| Send                        | Send                     |
| Track                       | Track                    |
| KeybID                      | KeybID                   |
| x                           | Mixer                    |
| a                           | AView                    |
| Z                           | TkZoom                   |
| Menu                        | Func                     |
| Marker                      | Marker                   |
| Nudge                       | Nudge                    |
| SMPTE/Beats                 | SMPTE                    |
| Backspace                   | Delete                   |
| Name/Value                  | NM/VAL                   |
| Track                       | Tracj                    |
| PanSur                      | PanSur                   |
| Send                        | Send                     |
| EQ                          | REQ                      |
| Plugin                      | Plugin                   |
| Instr                       | Instr                    |
| Click                       | Click                    |
| Ctrl+Cmnd+X                 | Snip                     |
| Ctrl+Cmnd+Z                 | Silenc                   |
| Ctrl+Cmnd+Y                 | Splice                   |

**Support.** This is SSL.

Solid State Logic

| Ctrl+Cmnd+R Repeat            |  |
|-------------------------------|--|
|                               |  |
| / Split                       |  |
| L Loop                        |  |
| M Mute                        |  |
| Backspace Delete              |  |
| Esc>1 Select                  |  |
| Esc>2 Pencil                  |  |
| Esc>3 Eraser                  |  |
| Esc>4 TxtFng                  |  |
| Esc>5 Scisor                  |  |
| Esc>6 Glue                    |  |
| Esc>Q ASelct                  |  |
| Esc>W ACurve                  |  |
| F1 F1                         |  |
| F2 F2                         |  |
| F3 F3                         |  |
| F4 F4                         |  |
| F5 F5                         |  |
| F6 F6                         |  |
| F7 F7                         |  |
| F8 F8                         |  |
| Play Foot Switch PlayFS       |  |
| Record Foot Switch RecFS      |  |
| Shift (Follow Key State)Shift |  |
| Cmnd (Follow Key State) Cmnd  |  |
| Ctrl (Follow Key State) Ctrl  |  |
| Alt (Follow Key State) Alt    |  |
| Cntl + . NextMk               |  |
| Cntl + , PrevMk               |  |
| Cycle Cycle                   |  |
| Rewind Rewind                 |  |
| Forward Forwrd                |  |
| Stop Stop                     |  |
| Play Play                     |  |
| Deserved                      |  |
| Record Record                 |  |
| Enter Enter                   |  |

**Support.** This is SSL.

Solid State Logic

| Save           | Save      |
|----------------|-----------|
| Undo           | Undo      |
| Scrub          | Scrub     |
| Punch          | Punch     |
| Shift + Return | RTZ/Start |
| Drop           | Drop      |

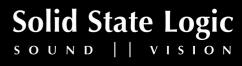